# **Считыватель ProxID GP90A Руководство пользователя**

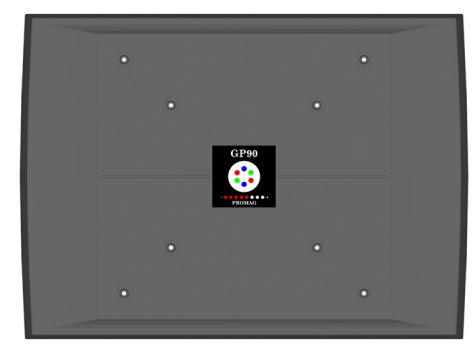

# **(1) Характеристики:**

- Большая дальность считывания: до 90 cm при использовании пассивных ISO RFID карт \*, более 100 cm для специальных "толстых" - (2мм) карт
- Высокоточная автонастраиваемая схема компенсации изменений окружающих условий и защиты от воздействия металлических объектов.
- Яркие светодиодные индикаторы, светодиодная шкала уровня сигнала
- Возможность выбора одного из четырех интерфейсов: Magstripe, Wiegand, RS232 и RS485
- Внутреннее реле и последовательный порт для управления
- Возможность обновления ПО
- Привлекательный и водозащищенный корпус
- Высококачественный адаптер питания

#### **(2) Назначение проводов кабеля**

У GP90A есть два кабеля: кабель сигнала (более толстый) и электрокабель (более тонкий). Назначение проводов:

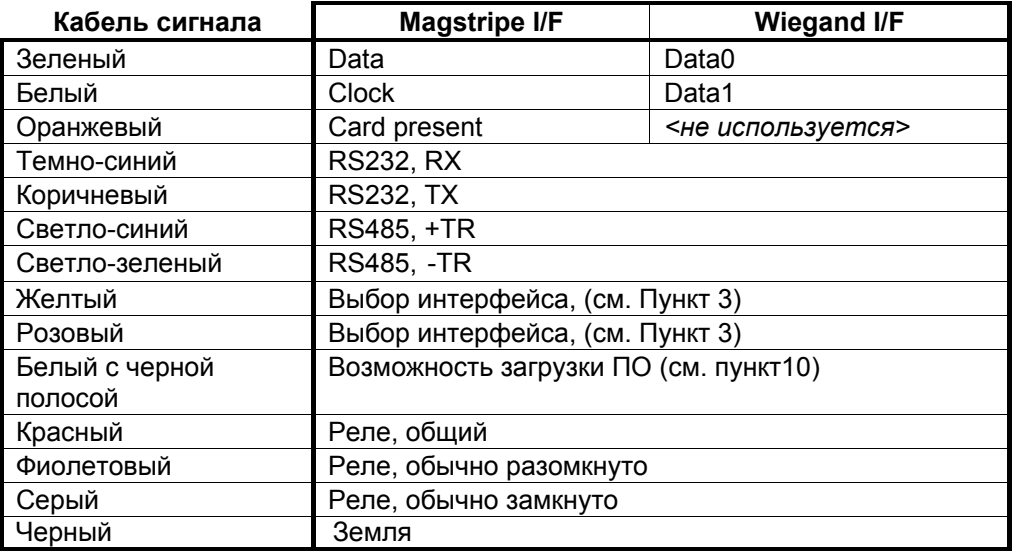

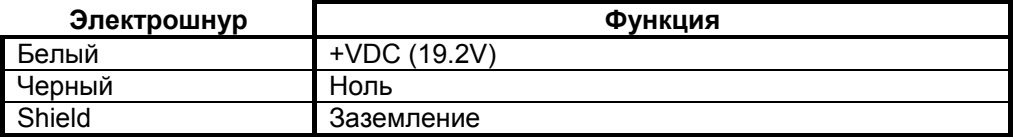

*\* При отсутствии помех и использовании качественных RFID карт*

## **(3) Выбор интерфейса:**

Data output интерфейс можно выбрать используя Желтый и Розовый провод:

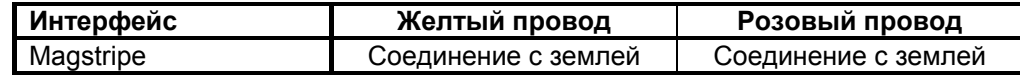

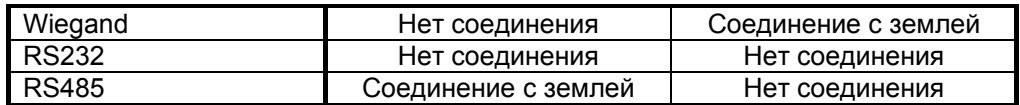

#### **(4) Электропитание**

GP90A включается с использованием двухэтапной схемы (см. рисунок): электроадаптер трансформирующий 220V AC (110V AC) в 24V AC, и PS90A трансформирующий 24V AC в 19.2V DC. PS90A также является фильтром стабилизирующим напряжение и устраняющим помехи, что является очень важным для чтения проксимити карт.

**Подключение к электропитанию GP90A должно осуществляться только описанным выше способом. Использование любых других адаптеров и трансформаторов может привести к неправильному чтению или вывести из строя GP90A.** 

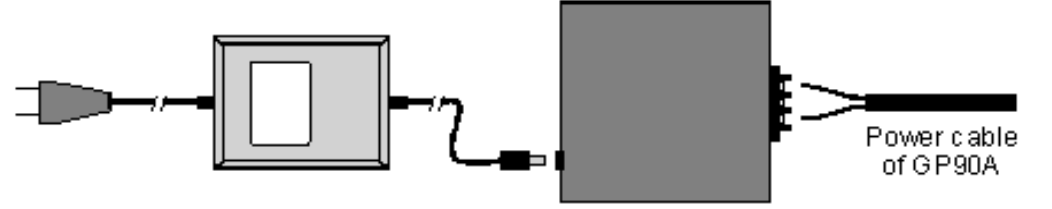

AC-AC 24V Power Adaptor

PS90A Power Supply & Filter

#### **(5) Светодиодные индикаторы**

У GP90A есть светодиоды status (статус) и tuning (уровень сигнала) (см. рисунок). Светодиод статус может быть синего, красного и зеленого цвета:

- Синий GP90A включен и готов к чтению карт
- Красный при удачном чтении моргает один раз. Также используется при загрузке ПО (см. пункт 10)
- Зеленый используется только при загрузке ПО (см. пункт 10)

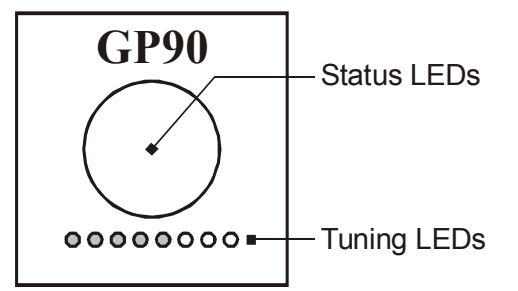

Светодиоды tuning – это шкала, показывающая уровень сигнала (см. пункт 7).

#### **(6) Качество и дальность чтения**

Для достижения наилучшего уровня чтения необходимо использовать высококачественные RFID карты и размещать GP90A в местах свободных от помех и металлических конструкций.

Качество RFID карт напрямую влияет на расстояние чтения GP90A. Использование плохих карт может уменьшить это расстояние более чем на 50%. В то же время использование специальных "толстых" RFID карт (содержащих катушку с большим числом витков) может увеличить его до 100-110 cm.

Основная рабочая частота GP90A - 125KHz. CRT мониторы генерируют на этой частоте шум, который может мешать работе с GP90A. Другие 125KHz RFID считыватели могут влиять на уровень чтения GP90A даже на расстоянии в несколько

метров! GP90A обеспечивает специальные команды которые можно использовать для проверки текущего уровня шума – см. пункт 9.

Нельзя устанавливать GP90A на металлическую поверхность, в том числе и на стены с арматурой. У GP90A есть высокоточная автонастраиваемая схема компенсации изменений окружающих условий и защиту от воздействия металлических объектов (см. пункт 7), но для лучшего уровня чтения предпочтительнее избегать металлических объектов.

## **(7) Автонастройка**

GP90A включает в себя высокоточный автонастраиваемый цикл компенсации изменений окружающих условий (таких как изменение температуры) и защиту от воздействия металлических объектов, которые воздействуя на встроенную антенну могут уменьшить расстояние чтения карты. Автонастройка обеспечивает существенную часть расстояния чтения, которая иначе была бы потеряна из-за потери настройки. GP90A постоянно регулирует эту настройку для обеспечения наилучшего качества чтения при данных условиях окружающей среды.

GP90A показывает результат автонастройки на светодиодной шкале уровня сигнала (см. пункт 5). Шкала состоит из 8 светодиодов расположенных в линию, показывающую текущий уровень ("возрастание" слева направо). Позиция на шкале показывает не качество сигнала, а изменение его уровня.

Перед установкой GP90A включите его в месте, защищенном от воздействия помех и металлических конструкций, и запишите показания шкалы. Так как все считыватели немного отличаются друг от друга (из-за различия внутренних компонентов), номинальная позиция будет немного разной в каждом конкретном случае. Обычное значение – 4-6 светодиодов.

Если после установки считывателя показание шкалы уменьшилось, значит, в данном месте присутствуют металлические конструкции.

**Несмотря на "усилия" автонастраивающей схемы Вы можете не получить декларируемую дальность чтения, если показания шкалы слишком короткие (1 или 2 светодиода).** 

## **(8) Внутреннее реле**

Считыватель GP90A имеет внутреннее реле, которое можно контролировать, посылая команды через RS232 или RS485 (см. пункт 9). Реле может быть использовано для управления электрическим замком.

## **(9) Команды**

Все команды GP90A посылаются через RS232 или RS485 интерфейсы. На каждую команду GP90A даст ответ. Установки последовательного порта: 9600, N, 8, 1. Формат команд и ответов:

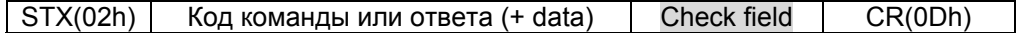

Поддерживаемые команды (check field уже рассчитано и выделено серым) (без STX и CR):

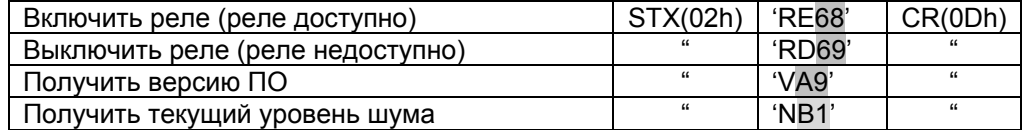

Ответ GP90A:

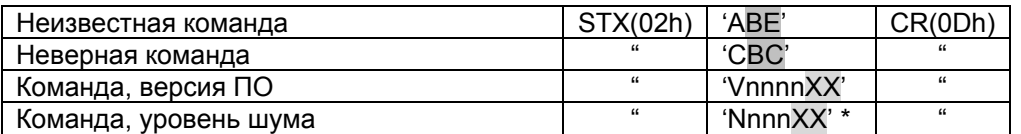

\* Текущий уровень шума показывается в виде шестнадцатеричного (HEX) значения от 0 до 3FF. При отсутствии больших помех GP90A возвращает значение меньше 50(HEX). Уровень шума больше 60(HEX) может оказывать влияние на дальность чтения GP90A.

## **(10) Загрузка программного обеспечения (ПО)**

Внутреннее программное обеспечение GP90A может быть обновлено. Загрузка осуществляется через последовательный порт (9600, N, 8, 1). Для загрузки файла ПО Вам необходим любой компьютер, поддерживающий протокол связи XMODEM (checksum version). Ниже описано использование *HyperTerminal* для *Windows*:

- Выключите GP90A
- Соедините RS232 порт GP90A с COM портом компьютера
- Заземлите провод "возможность загрузки ПО"
- Запустите *HyperTerminal* и сконфигурируйте его для выбранного COM порта (параметры связи: 9600,8,N,1).
- Выберите *Transfer*Æ *Send file* в *Main* меню станет доступен диалог *Send file*
- В *Send file* выберите файл ПО, который Вы хотите загрузить в GP90A и выберите *Xmodem protocol* в *Protocol* . Нажмите *OK*
- Включите GP90A начнется загрузка
- Во время загрузки моргает зеленый светодиод
- Когда загрузка закончилась, отсоедините от земли провод "возможность загрузки ПО" и выключите / включите GP90A
- Если после включения GP90A после загрузки светодиоды зеленый и красный (статус) оба быстро моргают, то это означает, что или был загружен неверный файл или не был завершен процесс загрузки.

Следующие ошибки могут возникнуть во время загрузки (отображаются моргающим красным (статус) светодиодом):

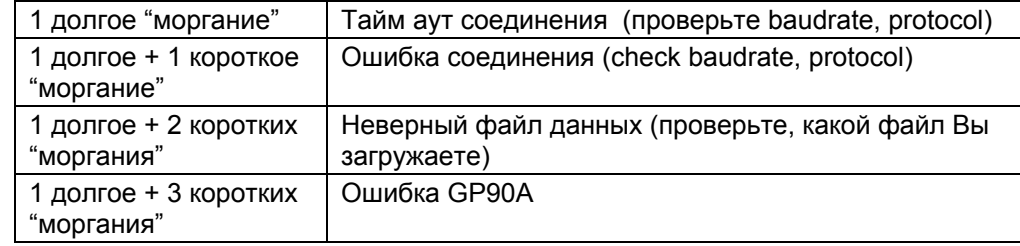

# **(11) Формат данных**

## **Magstripe интерфейс**, скорость до 38 IPS (дюймов в секунду)

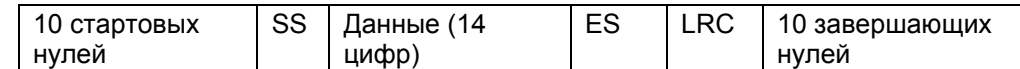

## **Wiegand интерфейс** (формат 26-bit):

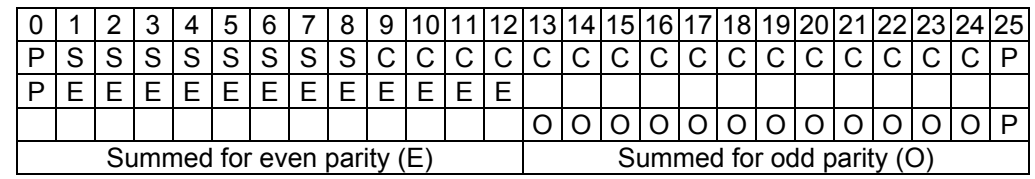

*P- parity (Even/Odd), S- site bits, C- card data* 

#### **Последовательный интерфейс** (9600,N,8,1)

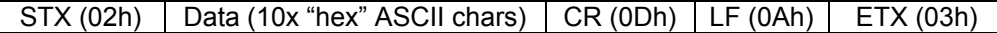

# **(12) Спецификация**

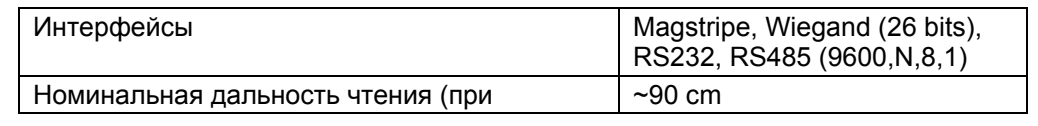

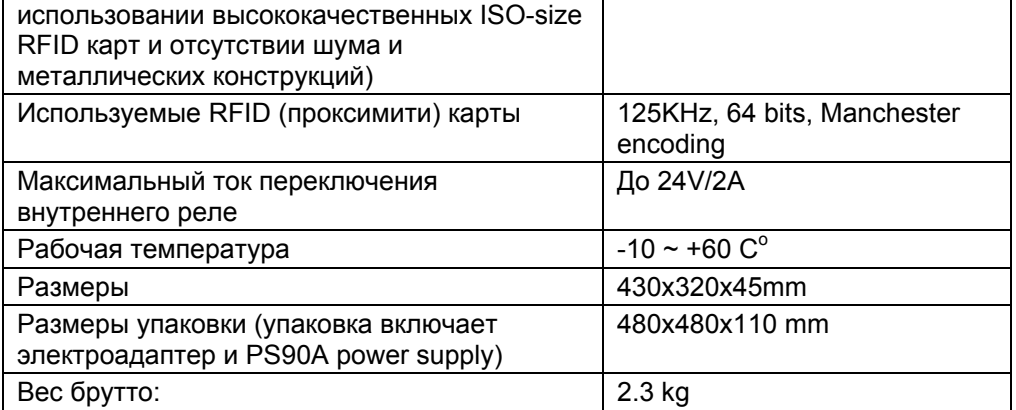